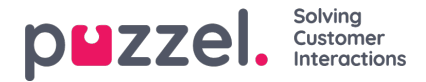

# **Puzzel WFM 16-punktsprocess**

Följande avsnitt beskriver 16-punktsprocessen som ger det snabbaste sättet att vara igång. Detta är bara en rekommendation och processen behöver inte göras i den här ordningen.

# **Steg 1**

Skapa kampanjen / [kampanjerna](https://help.puzzel.com/product-documents/user-guide/puzzel-wfm/clientadmin-portal/settings/creating-campaigns)

## **Steg 2**

Skapa [webbplats](https://help.puzzel.com/product-documents/user-guide/puzzel-wfm/clientadmin-portal/settings/creating-or-editing-a-site) (er)

### **Steg 3**

• Skapa anpassade [aktivitetstyper](https://help.puzzel.com/product-documents/user-guide/puzzel-wfm/clientadmin-portal/settings/creating-custom-activity-types)

# **Steg 4**

- · Skapa [färdigheter](https://help.puzzel.com/product-documents/user-guide/puzzel-wfm/clientadmin-portal/settings/creating-skills)
- · Skapa [skicklighetsuppsättningar](https://help.puzzel.com/product-documents/user-guide/puzzel-wfm/clientadmin-portal/settings/creating-skill-sets)

### **Steg 5**

C [kapa](https://help.puzzel.com/product-documents/user-guide/puzzel-wfm/clientadmin-portal/settings/creating-queues) Köer

#### **Steg 6**

**Skapa [användare](https://help.puzzel.com/product-documents/user-guide/puzzel-wfm/planneradmin-portal/people/creating-users-manually) manuellt** 

#### **Steg 7**

• Skapa team och tilldela [handledare](https://help.puzzel.com/product-documents/user-guide/puzzel-wfm/clientadmin-portal/settings/creating-teams)

#### **Steg 8**

• [Importera](https://help.puzzel.com/product-documents/user-guide/puzzel-wfm/clientadmin-portal/people/importing-and-exporting-of-agents) / bygg agenter

#### **Steg 9**

Importera historisk [information](https://help.puzzel.com/product-documents/user-guide/puzzel-wfm/clientadmin-portal/forecasting/importing-call-logs) (om det behövs). *Detta måste göras för varje kampanj.*

#### **Steg 10**

Importera semester- / [semestilldelning](https://help.puzzel.com/product-documents/user-guide/puzzel-wfm/clientadmin-portal/vacation-and-holidays/import-vacation-or) (ar). *Detta måste göras för varje kampanj.*

# **Steg 11**

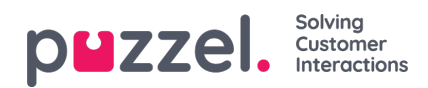

- [Skapa](https://help.puzzel.com/product-documents/user-guide/puzzel-wfm/clientadmin-portal/settings/creating-a-shift) skift
- Tilldela skift till [agenter](https://help.puzzel.com/product-documents/user-guide/puzzel-wfm/clientadmin-portal/people/assigning-shifts-to-agents)

# **Steg 12**

Tilldela [färdigheter](https://help.puzzel.com/product-documents/user-guide/puzzel-wfm/clientadmin-portal/people/agent-screen-single-agent-edit) till agenter

# **Steg 13**

- Prognosmodul
	- o **[Kalendervy](https://help.puzzel.com/product-documents/user-guide/puzzel-wfm/clientadmin-portal/forecasting/the-calendar-view)**
	- **Skapa en [prognos](https://help.puzzel.com/product-documents/user-guide/puzzel-wfm/clientadmin-portal/forecasting/creating-a-forecast-using) med hjälp av guiden**
	- [Visningsprognos](https://help.puzzel.com/product-documents/user-guide/puzzel-wfm/clientadmin-portal/forecasting/viewing-a-forecast)
	- **[Redigera](https://help.puzzel.com/product-documents/user-guide/puzzel-wfm/clientadmin-portal/forecasting/editing-forecasts) prognos**
	- **[Kopieringsprognos](https://help.puzzel.com/product-documents/user-guide/puzzel-wfm/clientadmin-portal/forecasting/copying-a-forecast)**

# **Steg 14**

• Skapa [schema](https://help.puzzel.com/product-documents/user-guide/puzzel-wfm/clientadmin-portal/scheduling-and-adherence/creating-a)

# **Steg 15**

- Kampanj och [datumval](https://help.puzzel.com/product-documents/user-guide/puzzel-wfm/clientadmin-portal/scheduling-and-adherence/campaign-and)
- Redigera schema, lägg till aktiviteter
	- [Redigera](https://help.puzzel.com/product-documents/user-guide/puzzel-wfm/clientadmin-portal/scheduling-and-adherence/editing-a) schema
	- Lägga till aktiviteter för att [schemalägga](https://help.puzzel.com/product-documents/user-guide/puzzel-wfm/clientadmin-portal/scheduling-and-adherence/adding-0)

# **Steg 16**

• [Publicera](https://help.puzzel.com/product-documents/user-guide/puzzel-wfm/clientadmin-portal/scheduling-and-adherence/publish-or) schemat